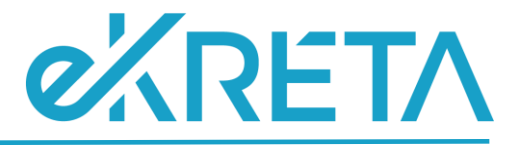

# **Osztály - Adatszolgáltatás**

# **SEGÉDLET**

Verziószám: 1.0

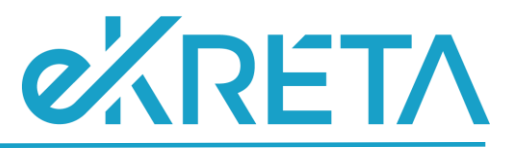

# **Tartalom**

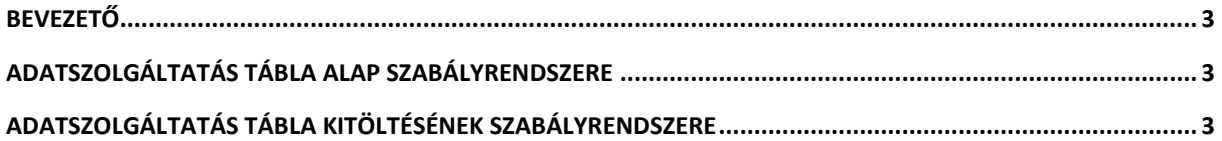

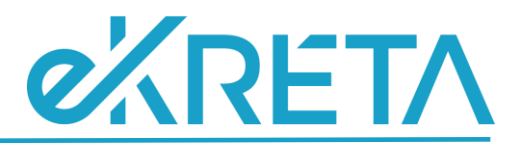

#### <span id="page-2-0"></span>**Bevezető**

A 21/22 tanévre vonatkozóan az osztályokra vonatkozó adatok szolgáltatása is szükséges a SZIR-STAT tekintetében.

A felületen megtalálható ellenőrző táblázat az adatszolgáltatás során átadandó adatok ellenőrzésére szolgál, amennyiben a statisztikai adatszolgáltatásra vonatkozóan nem megfelelő adat szerepel a táblázatban a KRÉTA rendszerben szükséges az adatokat javítani, az Excel csak tájékoztató jellegű, annak módosítása semmit nem befolyásol. Az adatok KRÉTA rendszerben történő javítását követően, az ellenőrző táblázatban már a módosításoknak megfelelően kerülnek megjelenítésre az adatok.

Az alábbiakban az adatszolgáltatásra vonatkozó általános szabályrendszer, illetve az automatikusan kitöltött értékek kalkulációinak szabályrendszere kerül kifejtésre.

# <span id="page-2-1"></span>**Adatszolgáltatás tábla alap szabályrendszere**

- Kollégiumi osztályok nem kerülnek megjelenítésre
- Nem kerülnek megjelenítésre azok az osztályok, melyek adatlapján bejelölésre került a 'Technikai osztály' mező.
- A táblázat kialakított struktúrája alapján elmondható, hogy 1 sor 1 osztály adatait tartalmazza.

### <span id="page-2-2"></span>**Adatszolgáltatás tábla kitöltésének szabályrendszere**

- **A oszlop - Osztály neve:** A 'Nyilvántartás' alatt az Osztály adatoknál az 'Osztály neve' mező értéke.
- **B oszlop – Intézmény OM azonosító:** Nyilvántartás menüpont alatt az Intézményi adatoknál megjelenített 'OM azonosító'.
- **C oszlop Intézmény név:** Nyilvántartás menüpont alatt az Intézményi adatoknál megjelenített 'Intézmény hivatalos neve'.
- **D oszlop - Intézmény székhely település név:** Nyilvántartás menüpont alatt az Intézményi adatoknál megjelenített 'Helységnév'.
- **E oszlop - Intézmény székhely település irányítószám:** Nyilvántartás menüpont alatt az Intézményi adatoknál megjelenített 'Irányítószám'.
- **F oszlop - Intézmény székhely cím:** Nyilvántartás menüpont alatt az Intézményi adatoknál megjelenített 'Közterület név' + 'Közterület jellege' + 'Házszám' értéke.
- **G oszlop - Intézmény székhely e-mail:** Nyilvántartás menüpont alatt az Intézményi adatoknál megtalálható 'Email cím' mező értéke. Amennyiben a mezőhöz nincs megadva érték a felületen, a cellában '-' kerül megjelenítésre.
- **H oszlop - Feladatellátási hely azonosító/Működési hely hosszú azonosító:** Nyilvántartás menüpont alatt az Intézményi adatoknál megtalálható Intézmény OM azonosítója/az adott osztályhoz beállított feladatellátási helyhez rendelt KIR Feladatellátási hely sorszáma.
- **I oszlop - Feladatellátási hely név:** Az adott osztály adatlapján beállított feladatellátási helyhez tartozó, a Nyilvántartás menüpont alatt elérhető 'Működési hely neve' mező értéke.

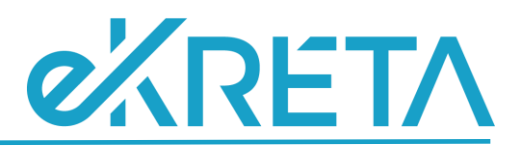

- **J oszlop - Feladatellátási hely település név:** Az adott osztály adatlapján beállított feladatellátási helyhez tartozó Működési helyhez rögzített, a Nyilvántartás menüpont alatt elérhető 'Helység név' mező értéke.
- **K oszlop - Feladatellátási hely település irányítószám:** Az adott osztály adatlapján beállított feladatellátási helyhez tartozó Működési helyhez rögzített, a Nyilvántartás menüpont alatt elérhető 'Irányítószám' mező értéke.
- **L oszlop - Feladatellátási hely cím:** Az adott osztály adatlapján beállított feladatellátási helyhez tartozó működési helyhez rögzített, a Nyilvántartás menüpont alatt elérhető 'Közterület név' + 'Közterület jellege' + 'Házszám' mezők értéke.
- **M oszlop - Feladatellátási hely e-mail:** Az adott osztály adatlapján beállított feladatellátási helyhez tartozó működési helyhez rögzített, a Nyilvántartás menüpont alatt elérhető 'E-mail cím' mező értéke. Amennyiben a mezőhöz nincs megadva érték a felületen, a cellában '-' kerül megjelenítésre.
- **N oszlop - Feladatellátási hely típus/ellátott feladat:** Az adott osztály adatlapján beállított feladatellátási helyhez tartozó ellátott feladat.
- **O oszlop - Osztály tantervi jellemző:** Az adott osztályba a besorolt tanulókhoz, a tanügyi adatok fülön beállított 'Tantervi jellemző' mező értéke többségi elv alapján. Amennyiben a különböző tantervi jellemzők osztályon belül egyező számosságúak, ABC sorrend alapján az első kerül megjelenítésre. Amennyiben a tanulókhoz nem került beállításra a 'Tantervi jellemző' mező, a cellában '-' kerül megjelenítésre.
- **P oszlop – Munkarend:** Az adott osztályhoz beállított 'Képzés típusa' mező értéke. Amennyiben 'Na' érték került beállításra, az adott cellában '-' érték kerül megjelenítésre.
- **Q oszlop - Gyógypedagógiai tanterv:** Az adott osztálynál amennyiben az osztály adatlapján jelölésre került a 'Gyógypedagógiai/Logopédiai' jelölőnégyzet az adott cellában 'Igen' érték jelenik meg. Amennyiben a jelzett mező nem került beállításra, a cellában 'Nem' érték jeleink meg.
- **R oszlop - Osztály létszám kategória:** Az adott osztályba besorolt tanulók létszáma, illetve az osztálynál megjelenő 'Gyógypedagógiai/Logopédiai' mező értéke kerül együttesen vizsgálatra. Amennyiben az osztálynál jelölésre kerül a 'Gyógypedagógiai/Logopédiai' mező úgy a mezőben az osztálylétszámtól függően a 'gyógypedagógiai tanterv' kezdetű értékek jelenhetnek meg a cellában. Amennyiben az osztálynál nem kerül jelölésre a 'Gyógypedagógiai/Logopédiai' mező, úgy a mezőben, az osztálylétszámtól függően, a 'nem gyógypedagógiai tanterv' kezdetű értékek jelenhetnek meg. A cellában megjelenített értékek a fenti szabályokat figyelembe véve:
	- o gyógypedagógiai tanterv nem több mint 9 fős
	- o gyógypedagógiai tanterv 10-20 fős
	- o gyógypedagógiai tanterv 21-25 fős
	- o gyógypedagógiai tanterv 26-28 fős
	- o gyógypedagógiai tanterv 29-34 fős
	- o gyógypedagógiai tanterv legalább 35 fős
	- o nem gyógypedagógiai tanterv nem több mint 9 fős
	- o nem gyógypedagógiai tanterv 10-20 fős
	- o nem gyógypedagógiai tanterv 21-25 fős
	- o nem gyógypedagógiai tanterv 26-30 fős
	- o nem gyógypedagógiai tanterv 31-34 fős

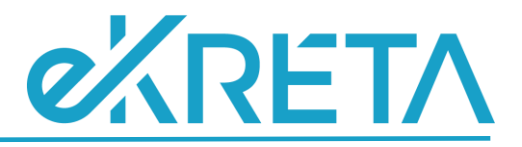

o nem gyógypedagógiai tanterv - legalább 35 fős

Amennyiben van olyan osztály melybe még nem kerültek tanulók besorolásra, a cellában '-' érték kerül megjelenítésre.

**S oszlop – Évfolyam:** Az adott osztály adatlapján megtalálható 'Évfolyam neve' mező értéke. Amennyiben az osztály adatlapján az évfolyamhoz 'Na' érték került beállításra, az adott cellában '-' kerül megjelenítésre. 'Összevont évfolyam' esetén a tanulók adatlapján, a tanügy fülön beállított 'Összevont osztály évfolyam' mező értékek kerülnek vizsgálatra és többségi elv alapján a legtöbbször előforduló elem kerül megjelenítésre az adott cellában, KIVÉVE általános iskola ellátott feladat esetében, ugyanis általános iskolai ellátott feladat esetén az osztályhoz beállított 'Összevont évfolyam' érték kerül megjelenítésre a táblázatban. Nem általános iskolai ellátott feladaton lévő, összevont évfolyamú osztály esetében, amennyiben a tanulókhoz nem kerültek beállításra az 'Összevont osztály évfolyam' mezők, az adott cellában a '-' érték jelenik meg.